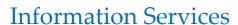

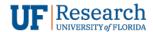

### CISCO VPN CLIENT SETUP GUIDE

CISCO VPN v1.0

# Cisco VPN Client Setup Guide

CISCO VPN v1.0

#### **Table of Contents**

| Purpose               | 3 |
|-----------------------|---|
|                       |   |
| Services              | 3 |
| Common Questions      | 3 |
|                       |   |
| Installing the Client | 3 |

## Cisco VPN Client Setup Guide

CISCO VPN v1.0

#### Purpose

The VPN client is an application required to ensure a secured connection to certain UF services. It allows a computer to 'tunnel' into the UF Intranet. This puts the computer inside the campus firewall.

#### Services

There are numerous network based services used by UF | Research. Some of those services require a VPN connection and some do not. Common services are listed below for reference.

#### VPN Required:

- File server share drives
- Remote Desktop Connections (RDC)
- Certain secured websites (mostly dealing with Protected Health Information)
- Intranet restricted sites and endpoints

#### **VPN Not Required:**

- Email access via a web browser (https://mail.ufl.edu/owa)
- Email access via a mail client (e.g. Outlook, Apple Mail, Thunderbird)
- Most, common UF websites

#### **Common Questions**

1. Is it wrong or adverse to have the VPN connection enabled and access services that don't require a VPN connection?

No. The VPN adds a level of security. It's fine to have it on when you're using a mixture of online services.

Please note: A VPN slightly affects your connection speed. If you experience a drastic difference, please make sure your client is up-to-date (links below). There might also be an issue with your Internet service provider.

#### Installing the Client

#### Direct download link:

https://net-services.ufl.edu/provided-services/vpn/clients

#### UF IT provided instructions:

https://it.ufl.edu/ict/documentation/network-infrastructure/vpn/anyconnect-installation--configuration-guide/

#### Connect to (depending on your area of work):

There are two popular VPN endpoints used by staff and faculty.

1. vpn.ufl.edu 'most common

2. vpn.health.ufl.edu 'health science center focused

#### Support:

The UF HelpDesk (352-392-HELP; 392-4357) is the primary source of support for installing and connecting the Cisco client.

#### Please note:

UF VPN is two-factor enable, meaning when you log into the VPN, it will trigger a Duo push. If you have two-factor enabled with Push enabled, your primary device should activate when you attempt to connect to the VPN.